**Contract Contract** 

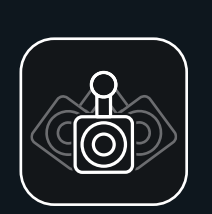

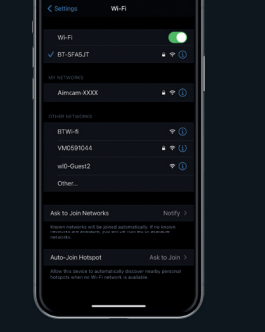

88 T

 $0018 -$ 

# *CONECTAR CONECTAR CONECTAR CONFIGURACIÓN DE SU AIMCAM*

*DESCARGAR LA APLICACIÓN GRATUITA DE AIMCAM*

Puede buscarla en la App Store para los dispositivos iOS o en Google Play para los dispositivos Android.

### *BUSCAR LA TRANSMISIÓN WIFI DE SU AIMCAM*

Tenga en cuenta\* que esto solo es necesario en el emparejamiento inicial. Las contraseñas se recuerdan como en los rúteres wifi habituales

*ENCONTRAR SU DISPOSITIVO* 

and the company of the company of

. . .

 $\bullet$ 

 $\rightarrow$ 

*<u>ALCO</u>* 

WGE:

Conecte su AimCam y habilite el wifi (Consulte las instrucciones). A continuación, puede buscar su AimCam en la configuración wifi de su dispositivo móvil, como haría para encontrar el rúter wifi de su casa. Todos los dispositivos AimCam tienen un nombre individual. Si no puede encontrar su AimCam, actualice la página y asegúrese de que el wifi de su AimCam está habilitado. Debe aparecer una luz azul en el dispositivo AimCam

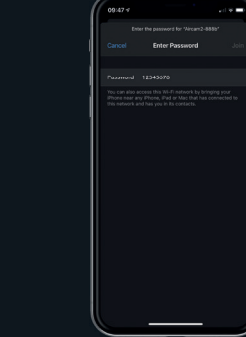

*AIMCAM*

 $\mathbb{Z}_{\text{conv}}$ 

 $\sqrt{N}$ mcam-XXXX

RTWi-fi

Vandonos

wi0-Guest2

wit-Guest2

Ask to Join Networks

Auto-Join Hotspot

Office snaskervne

*INTRODUZCA SU CONTRASEÑA*

La contraseña por defecto es 12345678

Con la transmisión en directo de AimCam a su dispositivo, ajuste el soporte de la cámara a lo largo del raíl de deslizamiento frontal, a continuación, hágala<br>girar a izquierda y derecha y hacia arriba y abajo hasta<br>que la cámara capture su precisa línea de observación<br>sin afectar a su visión. Se aconseja emplear tiempo p

### *CONEXIÓN CON ÉXITO DEL WIFI DE AIMCAM*

.<br>NGC 1778 VIZIM ESTATIVE

 $\sim$ 

 $\sqrt{N}$ mcam-XXXX

**RT-SEAR-IT** 

Office speaker.ym

wi0-Guest2

wit-Guest2

Ask to Join Networks

Auto-Join Hotspot

Su AimCam produce su propia transmisión wifi y no utilizará los datos de internet de ninguno de sus dispositivos móviles.

# *ABRA LA APP*

 $\overline{a}$ 

 $\sim$ 

*DE SU AIMCAM* 

 $\bullet$ 

**A** of

 $\sim$ 

Aparecerá su conexión wifi actual en el apartado «CONEXIÓN WIFI ACTUAL». Mostrará la AimCam que acaba de conectar en la sección de ajustes de su dispositivo.

 $-$ 

 $\alpha$ 

**AIMCAM** 

Turn on your AimCams Wi-Fi and connect to it in CURRENT WIFI CONNECTION

CONNECT YOUR AMCAM

SEE INSTRUCTIONS

\_\_\_

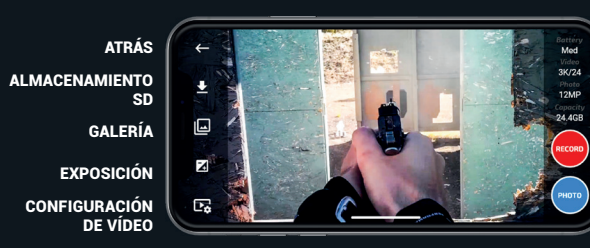

NIVEL DE BATERÍA RESOLUCIÓN DE VÍDE RESOLUCIÓN DE IMAG CAPACIDAD DE LA TARJETA SD CARD GRABAR IMAGEN FIJA

AimCam se ha diseñado con varios estilos de soportes de cámara para capturar la línea de observación óptima del usuario en cualquier práctica deportiva u otro tipo de actividad.

 $\frac{1}{2} \left( \frac{1}{2} \right) \left( \frac{1}{2} \right) \left( \frac$ 

Una vez conseguida la mejor posición y ángulo de la cámara, puede bloquear la cámara en esa posición apretando el tornillo.

*PARA MÁS INFORMACIÓN SOBRE CÓMO UTILIZAR SU AIMCAM, VISITE: www.aimcam.com/pages/aimcam-app*

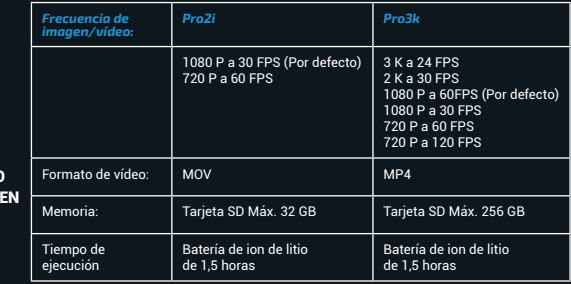

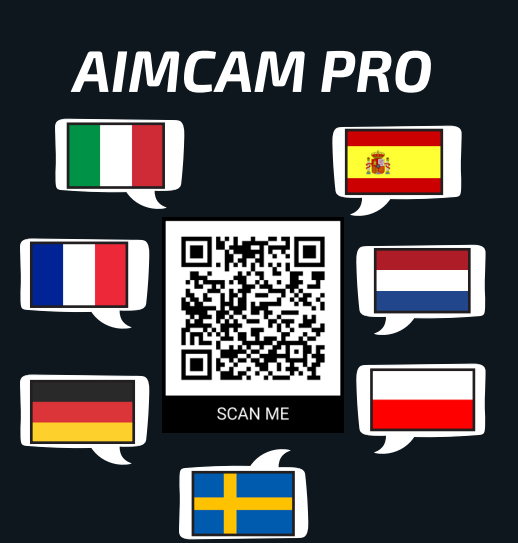

# *GUÍA DE INICIO RÁPIDO*

# *FUNCIONES DE LOS BOTONES*

# *FUNCIONES DE LOS BOTONES*

# *FUNCIONES DE LOS BOTONES*

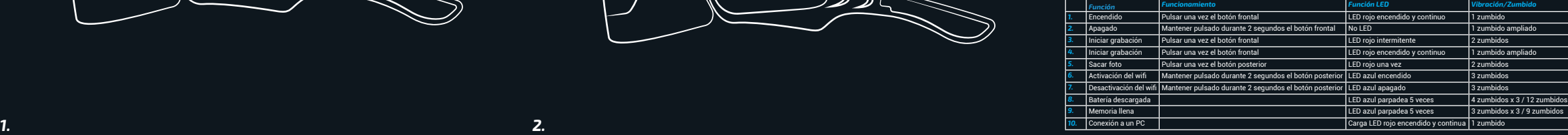

*BOTON FRONTAL PARA ENCENDIDO PULSAR UNA VEZ (1 ZUMBIDO)*

Su AimCam pasará directamente a modo standby. Ello se muestra con una luz roja continua en su AimCam y un único zumbido.

## *TOMAR IMAGEN FIJA: PULSAR UNA VEZ EL BOTÓN POSTERIOR (2 ZUMBIDOS)*

AimCam tarde de 1 a 2 segundos en sacar la foto. Se indica mediante dos

# zumbidos de su AimCam.

### *MODO DE GRABACIÓN: DESDE STANDBY, PULSE EL BOTÓN FRONTAL UNA VEZ (2 ZUMBIDOS)*

Para activar el modo grabación, deberá insertarse un tarjeta Micro SD compatible (máximo 256GB). Cuando el modo grabación esté activo ello se mostrará con la luz parpadeante de standby roja en su AimCam y se producirán 2 zumbidos.

*WIFI ON/OFF: MANTENGA EL BOTÓN POSTERIOR PULSADO DURANTE 2 O* 

*3 SEGUNDOS (3 ZUMBIDOS)*

Si el wifi está activo aparecerá una luz azul en la AimCam y se producirán

3 zumbidos.

Con el wifi activado ahora el usuario

puede conectar una transmisión en directo a su dispositivo IOS o

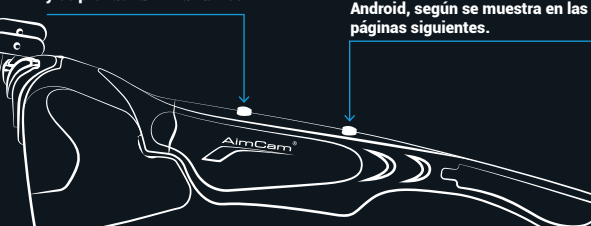

### *APAGADO: MANTENGA EL BOTÓN FRONTAL PULSADO DURANTE 2 O 3 SEGUNDOS (1 ZUMBIDO AMPLIADO)*

Al apagar su AimCam también desconectará el wifi y se perderá la conexión en directo que se esté realizando.

Cuando su AimCam se esté apagando, se producirá un zumbido ampliado.

### *CARGAR SU AIMCAM*

Utilice el cable USB suministrado para cargar su AimCam. Utilice cualquier dispositivo de carga USB estándar, como un cargador de móvil u ordenador.

Puede utilizar su AimCam mientras se esté cargando mediante el AimCam Reloaded Powerpack.

*UNIDAD DE ALIMENTACIÓN RELOADED*

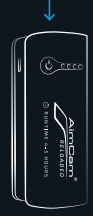